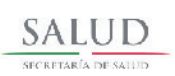

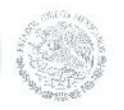

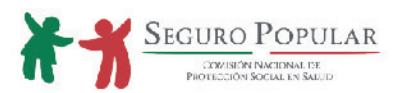

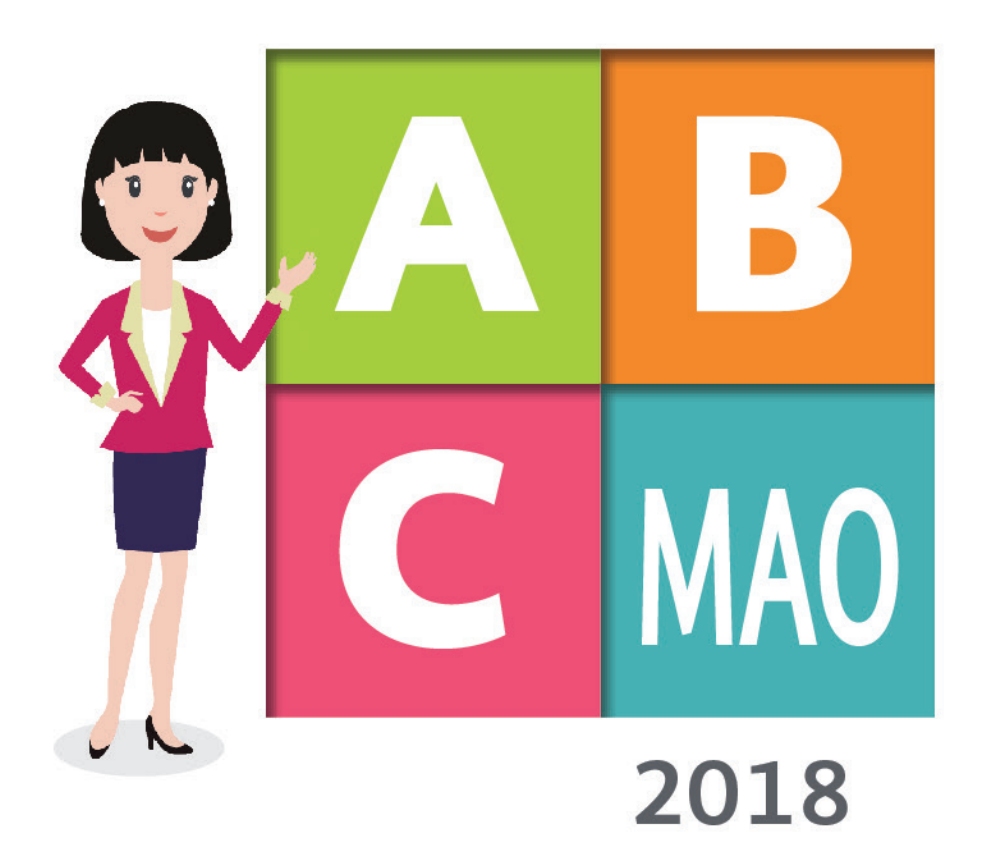

Guía rápida para el apoyo al personal de los Módulos de Afiliación y Operación

Dirección General de Afiliación y Operación

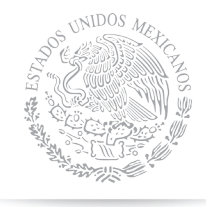

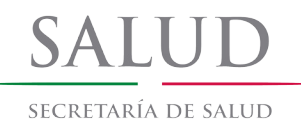

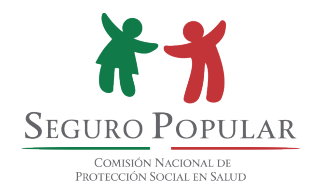

# EL SEGURO POPULAR TE AYUDA, **ACÉRCATE. ES PARA TI**

# **Índice**

# **Glosario**

# **Protocolo de Servicio para Atención a la Sociedad**

# **Introducción**

- • ¿Qué es el Sistema de Protección Social en Salud?
- ¿Cuáles son sus Objetivos?

# 1. Los Módulos de Afiliación y Orientación

- 1.1 ¿Qué son los Módulos de Afiliación y Orientación?
- 1.2 Ubicación de los Módulos y sus horarios de atención
- 1.3 ¿Cuáles son las principales funciones de los Módulos de Afiliación y Orientación?
- 1.4 ¿Cuál es la importancia de los Módulos de Afiliación y Orientación?

# 2. La Afiliación

- 2.1 ¿Qué es la afiliación?
- 2.2 ¿Quiénes se pueden afiliar al Sistema?
- 2.3 ¿Qué es un Núcleo Familiar?
- 2.4 ¿Quién puede ser Titular del Núcleo Familiar?
- 2.5 ¿Cuáles son los Requisitos para la afiliación?
- 2.6 ¿Qué documentos se consideran válidos para afiliarse al Sistema?
- 2.7 ¿Qué es la Afiliación Colectiva?
- 2.8 ¿Qué es la Póliza de Afiliación?
- 2.9 ¿Qué es la CECASOEH y cómo se capturan los datos en el SAP?
- 2.10 ¿Qué es la Cuota Familiar?

# 3. La Renovación de la Vigencia de Derechos

- 3.1 ¿Qué es la Renovación de la vigencia de derechos?
- 3.2 ¿Cuáles son los requisitos para la Renovación de la vigencia de derechos?

# 4. Los Expedientes

- 4.1 ¿Cómo se integran los expedientes de los beneficiarios del Sistema de Protección Social en Salud?
- 4.2 Expedientes Físicos
- 4.3 Expedientes Digitales

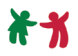

# GLOSARIO

Beneficiario, los beneficiarios del Sistema de Protección Social en Salud son las personas a que se refieren los artículos 77 Bis 3, 77 Bis 4 y 77 Bis 8 de la Ley General de Salud y el numeral Décimo Primero, segundo párrafo de los Lineamientos de Afiliación y Operación del Sistema de Protección Social en Salud que cumplen con los requisitos contenidos en el artículo 77 Bis 7 de la Ley General de Salud, previa solicitud de incorporación.

CECASOEH, Cédula de Características Socioeconómicas del Hogar, entendida ésta como el instrumento estandarizado, elaborado por la Secretaría de Salud y que es aplicado por los Regímenes Estatales para la determinación del nivel socioeconómico de la persona o familia que solicita su afiliación al Sistema; que sirve para la identificación del Núcleo Familiar y sus integrantes, así como para la determinación de la cuota familiar correspondiente.

Colectividad, grupo de familias agremiadas a las colectividades legalmente constituidas y a las personas en situación de vulnerabilidad que habitan en instituciones de asistencia social, públicas o privadas, sujetas a la tutela, guarda y/o custodia de éstas que, en lo individual, reúnan los requisitos señalados en el artículo 77 bis 7 de la Ley General de Salud, registradas como tal en el SAP por la Comisión Nacional de Protección Social en Salud.

Comisión, Comisión Nacional de Protección Social en Salud.

CURP, Clave Única de Registro de Población.

Decil de ingreso, clasificación de la población afiliada al Sistema, considerando sus características socioeconómicas e indicadores de bienestar proveniente de la CECASOEH que aplican los Regímenes Estatales.

DGAO, Dirección General de Afiliación y Operación.

DOF, Diario Oficial de la Federación.

**Institución**, instituciones de asistencia social, públicas, privadas u hospitales psiquiátricos que soliciten la incorporación al Sistema bajo la figura de Afiliación Colectiva de las personas sujetas a tutela, guarda y/o custodia que habitan en sus instalaciones.

**5**

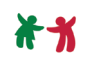

Ley, Ley General de Salud.

Lineamientos, Lineamientos de Afiliación y Operación del Sistema de Protección Social en Salud.

Módulos, módulos de afiliación y orientación, entendidos éstos como los espacios físicos fijos o móviles con personal capacitado de los Regímenes Estatales, responsables de afiliar a las personas y familias al Sistema; de efectuar la Renovación de vigencia de derechos, así como de proporcionar información sobre los trámites y servicios del Sistema.

Núcleo Familiar, unidad de protección, cuya integración se rige de conformidad con lo que establece el artículo 77 bis 4 de la Ley General de Salud.

Padrón, Padrón Nacional de Beneficiarios del Sistema, entendido éste como la relación nominal de las personas afiliadas al Sistema de Protección Social en Salud.

Póliza de Afiliación, documento emitido mediante el SAP que sirve como comprobante de incorporación al Sistema de Protección Social en Salud.

**Procedimiento**, forma específica para llevar a cabo un proceso. PROSPERA, Programa de Inclusión Social de la Secretaría de Desarrollo Social.

Regímenes Estatales, Regímenes Estatales de Protección Social en Salud, entendidos éstos, como las estructuras administrativas a que hace referencia el artículo 77 bis 2 de la Ley.

Reglamento, Reglamento de la Ley General de Salud en Materia de Protección Social en Salud.

RENAPO, Registro Nacional de Población.

Renovación de vigencia de derechos, al restablecimiento de uno o varios miembros de un Núcleo Familiar en el goce de los beneficios que otorga el Sistema de Protección Social en Salud.

Renovación de póliza de Afiliación, proceso que se lleva a cabo a través del SAP de conformidad con los Lineamientos, para determinar la continuidad de la vigencia de una póliza de Afiliación y, en consecuencia, de los derechos de las personas integradas en la misma.

**6**

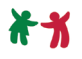

SAP, Sistema de Administración del Padrón, como el conjunto de procesos, procedimientos, herramientas tecnológicas y componentes para la administración e integración nominal de la información socioeconómica y toda aquella relacionada con el Padrón, conforme a lo que dispone el artículo 50, del Reglamento y demás disposiciones jurídicas aplicables, el cual se encuentra a cargo de la DGAO.

Secretaría, Secretaría de Salud.

Sistema, al Sistema de Protección Social en Salud.

Solicitante, persona que acude ante el personal operativo de los Regímenes Estatales de Protección Social en Salud y requiere información o su incorporación al Sistema de Protección Social en Salud o, en su caso, la realización de alguna incidencia.

Suspensión de derechos, interrupción temporal de la condición de beneficiario del Sistema de uno, varios o todos los miembros de un Núcleo Familiar, que perdurará el tiempo que subsista la causa que le dio origen.

Titular, representante del Núcleo Familiar en los términos previstos en el artículo 77 bis 4, de la Ley y, en su caso, quien ejerza representación legal de los integrantes de dicho núcleo conforme a las disposiciones civiles aplicables. Se incluye a la persona que se constituya como Titular unipersonal para efectos del Sistema.

Unidades Médicas, establecimientos para la atención médica que prestan sus servicios a los beneficiarios del Sistema.

Vigencia de derechos, periodo durante el cual las personas incorporadas al Sistema pueden gozar de los beneficios que derivan del mismo.

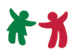

# Protocolo de servicio

# **para la atención a la sociedad**

**El contacto con la sociedad, sin importar el medio utilizado (teléfono, correo electrónico, presencial); crea imagen y opinión sobre el Seguro Popular, y sobre ti mismo. Te invitamos a aplicar este Protocolo de Servicio para la Atención a la Sociedad y con ello fortalecer tu rol como operador del Módulo de Afiliación y Orientación.**

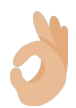

### **1. Se ético en todo momento y circunstancia.**

**Respeta el ejercicio de derechos de la ciudadanía** y apóyalos con sus trámites y obligaciones, por encima de tus intereses particulares. Ajusta tu desempeño a la ética y a la normatividad establecida.

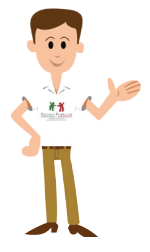

### **2. Actúa conscientemente. ¡Tú representas al Seguro Popular!**

En todo momento debes proporcionar un trato **eficiente** y amable en el otorgamiento de consultas, trámites, gestiones o servicios. Un "momento de verdad" es cuando la sociedad se pone en contacto con el Seguro Popular y forja su percepción de nuestro trabajo.

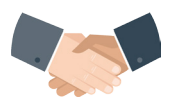

# **3. Saluda, identifícate y despídete.**

**Saludar amablemente** es la primera muestra de cortesía y respeto que se percibe.

**Presentarte** representa la responsabilidad y actitud favorable a la rendición de cuentas.

**Despedirse amablemente** y preguntar si puedes apoyar o ayudar en algo más.

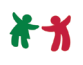

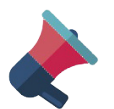

**4. Facilita el ejercicio de los derechos de las(os) usuarias(os), así como el cumplimiento de sus obligaciones.**

**Conoce y transmite claramente el proceso y los requisitos completos** de las consultas, trámites, gestiones y servicios que son responsabilidad de tu institución. Brinda la información de referencia aplicable: requisitos, tiempos estimados, datos de contacto, etc.

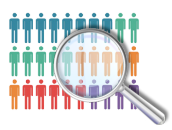

## **5. Supera las expectativas.**

**Enfócate en las necesidades y expectativas** de la ciudadanía, haz del trato una experiencia empática y cercana, especialmente cuando llegue alguien con una actitud negativa o predispuesta.

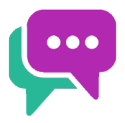

### **6. Lleva las discusiones a soluciones satisfactorias.**

**Escuchar es un elemento clave.** Entiende ¿qué necesita la persona que atiendes? **No se trata de dar siempre la razón,** se trata de que el servicio público este orientado a soluciones y respuestas.

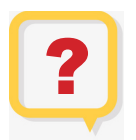

### **7. Asume en todo momento, que las y los solicitantes dicen la verdad y que la información con que cuentan puede o no ser clara e incluso, errónea.**

Aclara sus dudas o información errónea y dale la certeza de que, **con gusto, le ayudarás a resolver su requerimiento o inquietud.**

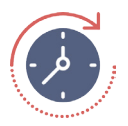

### **8. Si generas expectativas, satisfácelas.**

Si durante un servicio **ofreciste resolver algún problema o aclarar una situación** en determinado tiempo, **cúmplelo.** De lo contrario generarás pérdida

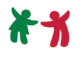

de credibilidad y una precepción negativa asociada a una falta de respeto y de honestidad.

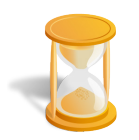

## **9. Valora el tiempo.**

**Otorga el servicio de manera ágil** o, en su defecto, aclara cuanto tiempo se llevará el trámite. Las personas deben tener claridad sobre el tiempo que requiere cada trámite.

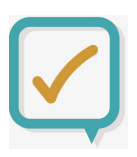

### **10. Mantén un lenguaje claro y un estado de ánimo amigable.**

Manifiesta tu compromiso, cortesía, vocación de servicio y de respeto a las personas, pregúntate: **¿Qué puedo hacer para ayudarle?**

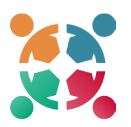

### **11. Recuerda ¡Todos somos un equipo!**

Si te surge alguna duda o sugerencia, respecto de la operación del Sistema de Protección Social en Salud, debes acercarte con tu supervisor, coordinador o jefe de departamento para resolverla, también puedes hacerlo mediante el correo electrónico: consultas. mao2018@gmail.com.

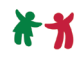

# ¿Qué es el Sistema de Protección Social en Salud?

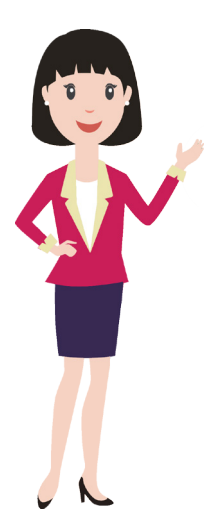

El Sistema de Protección Social en Salud (también llamado Seguro Popular) es el conjunto de acciones que realizan la Secretaría de Salud y los Regímenes Estatales de Protección Social en Salud (REPSS) para garantizar el acceso efectivo, oportuno, de calidad, sin desembolso al momento de su utilización y sin discriminación a los servicios médicos que satisfagan de manera integral las necesidades de salud.

Las principales áreas de atención en salud relacionadas en la cobertura del Catálogo Universal de Servicios de Salud (CAUSES) son:

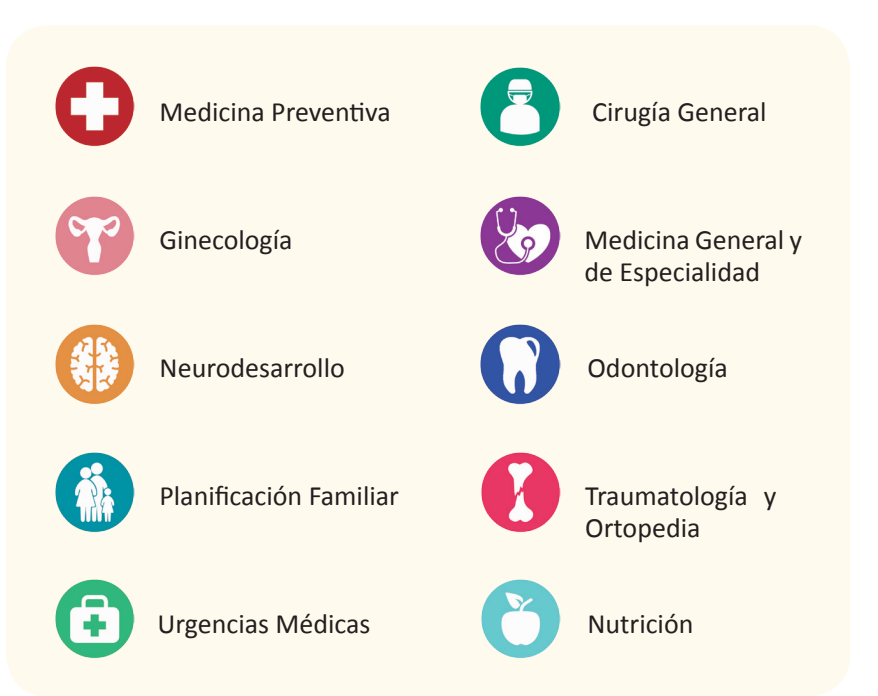

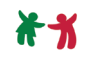

Si quieres o necesitas conocer más sobre los alcances y cobertura que el Seguro Popular brinda al respecto, puedes visitar:

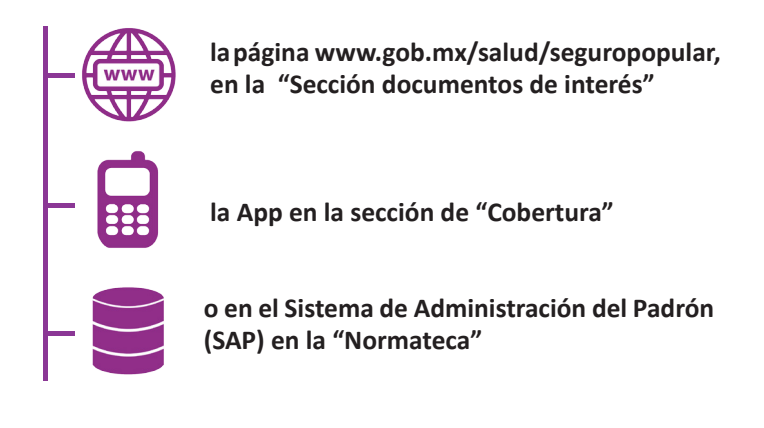

# ¿Cuáles son sus objetivos?

Los objetivos del Seguro Popular son:

# *Objetivo general*

Brindar acceso a los servicios de salud a todos los mexicanos que, por su condición laboral o socioeconómica, no sean derechohabientes de instituciones de seguridad social como IMSS, ISSSTE, ISSSFAM, etcétera.

# *Objetivos específicos*

• Reducir el gasto que pone en riesgo de empobrecimiento a las familias más vulnerables, por su estado de salud y su nivel socioeconómico.

• Fomentar la atención oportuna de la salud de las familias mexicanas, evitando el agravamiento de enfermedades por motivos económicos.

Reducir las desigualdades entre familias derechohabientes y no derechohabientes de alguna institución de seguridad social.

# 1. Los Módulos de Afiliación y **Orientaci**

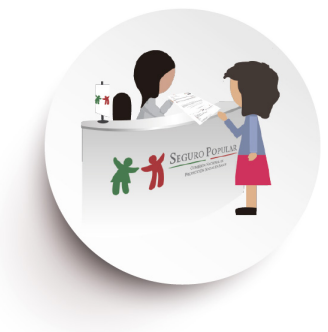

# **1.1 ¿Qué son los Módulos de Afiliación y Orientación?**

Son los espacios físicos fijos o móviles con personal capacitado de los REPSS responsables de afiliar y renovar la vigencia de derechos de los beneficiarios del Seguro Popular.

Además, proporcionan información sobre los trámites para acceder a los beneficios del Seguro Popular.

# **1.2 Ubicación de los Módulos y sus horarios de atención**

Cada REPSS establecerá, conforme a los criterios técnicos y administrativos previstos en la Guía de Afiliación y Operación, los Módulos de Afiliación y Orientación (Módulos) necesarios para cumplir con las metas de Afiliación establecidas.

Puedes consultar el número de Módulos, domicilios, horarios de atención, así como la ruta para llegar al Módulo que se elija en:

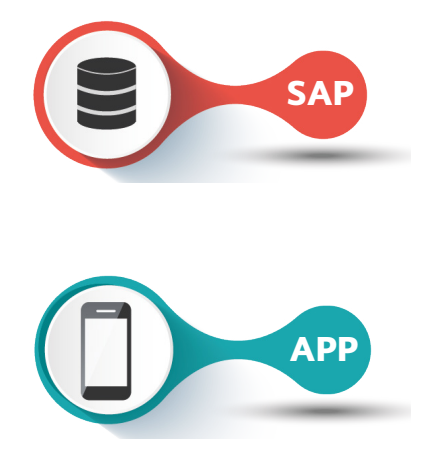

En la **Sección** de Estrategias de Promoción en la herramienta "**Georreferencia de Módulos**".

App "**Seguro Popular**" del Sistema de Protección Social en Salud en la sección "**ubica tu módulo**".

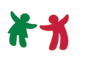

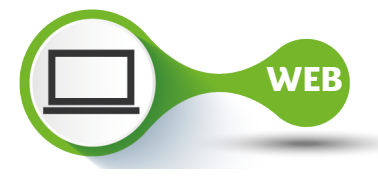

Sitio web: **www.gob.mx/salud/ seguropopular/acciones-y-programas/ ubica-tu-modulo-mas-cercano**

# **1.3 ¿Cuáles son las principales funciones de los Módulos de Afiliación y Orientación?**

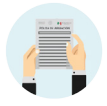

**Realizar** el trámite de Afiliación al Sistema de Protección Social en Salud o de Renovación de la vigencia de derechos.

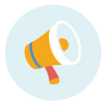

**Proporcionar** información del Seguro Popular sobre:

- **• La cobertura médica.**
- **• Los requisitos necesarios para afiliarse o renovar la vigencia de sus derechos.**
- **• Ubicación y horarios de otros Módulos.**

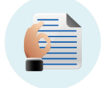

**Revisar** si los documentos que presente quien desea afiliarse son válidos para proceder al trámite.

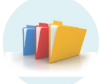

**Integrar** los expedientes físicos y digitales de cada núcleo familiar.

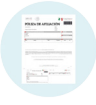

**Dar** reimpresiones de Pólizas de Afiliación.

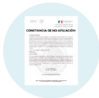

**Proporcionar** la constancia de NO Afiliación al Sistema de Protección Social en Salud.

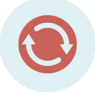

**Realizar** los cambios, actualizaciones o incidencias.

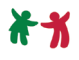

# **1.4 ¿Cuál es la importancia de los Módulos de Afiliación y Orientación?**

Tú y todas las personas que trabajan en los Módulos son parte de la imagen y voz del Seguro Popular, ya que la población acude a ustedes para aclarar las dudas que tiene sobre los beneficios del Sistema y cómo acceder a él.

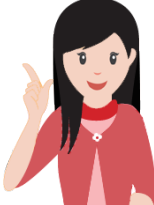

**Por lo anterior, es de suma importancia la preparación, el conocimiento y el profesionalismo que demuestres en el ejercicio de tus labores; gracias a ustedes estas personas pueden ejercer su derecho a la salud.**

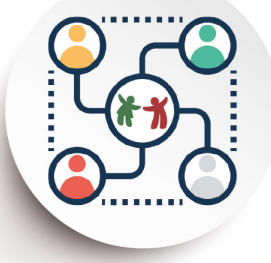

# 2. La Afiliación

# **2.1 ¿Qué es la Afiliación?**

Es el procedimiento mediante el cual las personas que acuden a los Módulos y cumplen los requisitos previstos, se incorporan como beneficiarios del Seguro Popular.

# **2.2 ¿Quiénes se pueden afiliar al Sistema?**

**Mexicanos que:**

**Sean residentes en el territorio nacional**

**No sean derechohabientes de alguna institución de seguridad social**

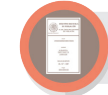

**Cuenten con Clave Única de Registro de Población**

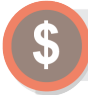

**En su caso, cubran las cuotas familiares correspondientes**

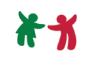

# **2.3 ¿Qué es un Núcleo Familiar?**

Es la unidad de protección del Seguro Popular, se puede integrar por:

- **1. Cónyuges**
- **2. Concubinarios**
- **3. Padre o madre no unidos en matrimonio o concubinato**
- **4. Hijos menores de dieciocho años**
- **5. Menores de dieciocho años que habiten en el mismo lugar y tengan parentesco de consanguinidad con las personas señaladas del 1 al 3**
- **6. Abuelos maternos y paternos mayores de 64 años que habiten en el mismo domicilio y dependan económicamente del núcleo familiar**

**Asimismo, con base en el segundo párrafo del numeral Décimo Primero de los Lineamientos de Afiliación y Operación del Sistema de Protección Social en Salud, también podrán ser integrantes del núcleo familiar aquellas personas que no tengan parentesco de consanguinidad con alguno de los integrantes del núcleo familiar, siempre y cuando habiten en la misma vivienda, dependan económicamente del mismo y sean:**

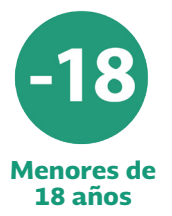

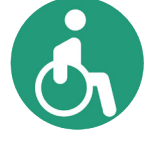

Discapacitados dependientes de cualquier edad

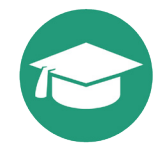

Personas de hasta veinticinco años solteros que acrediten ser estudiantes

# **2.4 ¿Quién puede ser Titular del Núcleo Familiar?**

El cónyuge, concubina, concubinario, padre o madre no unidos en vínculo matrimonial o concubinato y, en su caso, quien ejerza representación legal.

#### ABC MAO

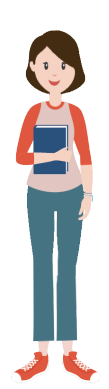

Ahora bien, en los casos de personas **menores de 18 años**, **discapacitados dependientes** de cualquier edad o **personas solteras de hasta 25 años** que acrediten ser estudiantes, aun cuando no tengan parentesco de consanguinidad, pero habiten dentro de la misma vivienda y dependan económicamente del Núcleo Familiar, tendrán como titular del Núcleo Familiar a la persona mayor de 18 años que acuda al módulo a realizar el trámite de afiliación.

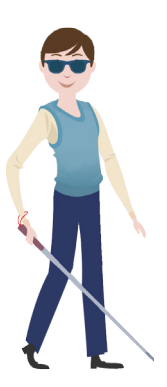

# En este contexto, puede existir:

**• Titular de núcleo unipersonal.**

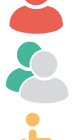

- **• Titular no beneficiario.**
- **• Titular con alguna discapacidad siempre que ésta no le impida realizar por sí el trámite de Afiliación al Seguro Popular.**

Además, los menores de edad podrán ser titulares de un núcleo familiar cuando estén emancipados y acrediten tener un hijo; así como también las menores de edad que se encuentren embarazadas.

El cambio de titular podrá solicitarse por cualquier integrante del núcleo familiar mayor de edad y deberá observarse lo siguiente:

a) Si existe consentimiento del titular anterior, ya sea de manera verbal o a través de una carta poder firmada por el titular a favor de la persona que pretende ser el nuevo titular, más la firma de dos testigos.

b) Cuando se desconozca o no exista consentimiento, se abrirá un nuevo folio que incluirá a todos los integrantes del primer folio, excepto al Titular, quien quedará como único beneficiario de ese folio.

**Si en el Núcleo Familiar existen menores de edad y se solicita el cambio de Titular sin consentimiento del mismo, se integrará un nuevo folio cuando el nuevo Titular presente la resolución judicial con la que acredite que cuenta con la guarda y custodia de ellos, o bien, podrá presentar mediante escrito libre ante dos testigos en el que manifiesten que la persona se encuentra al cuidado de los menores y, al menos, deberá de contener:**

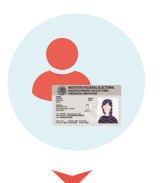

**Nombre y firma de los testigos, que tendrás que verificar al solicitarles que te muestre su identificación oficial.**

**La manifestación expresa de los testigos de que conocen al solicitante, bajo protesta de decir verdad que el menor habita en el mismo domicilio de este y está bajo su cuidado.**

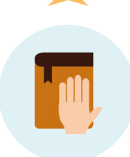

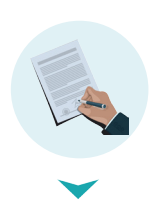

**Fecha y firma del solicitante.**

c) Para el caso de afiliaciones colectivas de instituciones, que presenten un nuevo nombramiento en el cargo, siendo el Titular del Núcleo, el director o representante de la institución de asistencia social, pública o privada, deberás solicitar que presente el documento que lo acredita como tal; puede ser un poder notarial o un nombramiento oficial.

d) Por fallecimiento del Titular, se debe presentar el acta de defunción, a excepción que se identifique en el resultado de la confronta con RENAPO.

e) Exista incapacidad física o mental del Titular; en este caso las personas mayores de 18 años que sean beneficiarios del Núcleo Familiar podrán realizar la solicitud, siempre y cuando la incapacidad mental o física del Titular no le impida realizar cualquier tipo de tramite.

f) Exista privación de la libertad del Titular; en este caso se presentará algún documento probatorio de tal situación

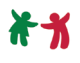

como: la sentencia en la que se condena a la privación de la libertad, posteriormente debes:

- **• Marcar en el SAP al interno como no beneficiario; esto, de acuerdo a que las personas que están recluidas en centros de readaptación o reclusorios se encuentran protegidos por los servicios médicos del sistema penitenciario federal o local, por lo que no son sujetos de afiliación en el Sistema de Protección Social en Salud con base en el Título Tercero Bis, de la Ley General de Salud, en especial, por lo dispuesto en sus artículos 77 Bis 3, 77 Bis7, fracción II, y 77 Bis 8.**
- **• Al solicitante lo pondrás como nuevo Titular del Núcleo Familiar, así se salvaguardarán los derechos del interno durante el tiempo de vigencia de la CECASOEH, ya que, si recobra su libertad, podrá solicitar su reactivación como beneficiario.**

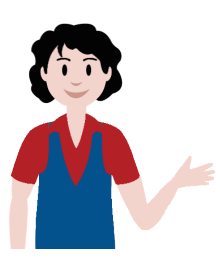

Cabe señalar que, al solicitar el alta o baja de integrantes, cambio de domicilio, corrección de datos o algún cambio al respecto de la información del Núcleo Familiar lo debe de hacer el titular del núcleo familiar de este mismo.

# **2.5 ¿Cuáles son los Requisitos para la Afiliación?**

El solicitante debe presentar:

- 1. Identificación oficial con fotografía de quien será el Titular del Núcleo Familiar.
- 2. Comprobante de domicilio, no mayor a 90 días.
- 3. Clave Única de Registro de Población (CURP) del Titular y de cada uno de los integrantes del Núcleo Familiar.
- 4. En su caso comprobante de:

#### ABC MAO

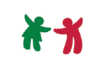

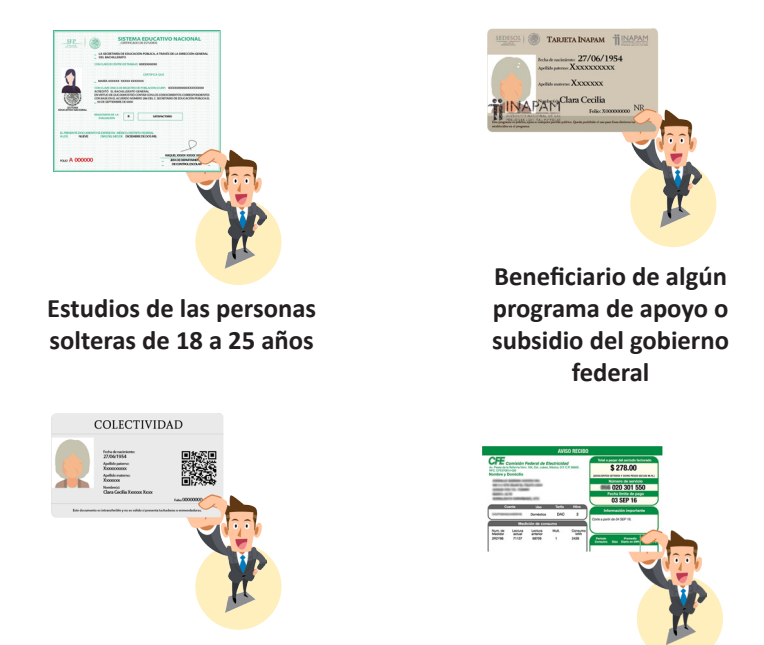

**Acredite formar parte de alguna colectividad Recibos de pago**

# **2.6 ¿Qué documentos se consideran válidos para afiliarse al Sistema?**

*1. Identificación oficial con fotografía del Titular del Núcleo Familiar.*

- Credencial para votar, expedidas por el INE o por el IFE.
- Pasaporte.
- Licencia de conducir.
- Matrícula consular.
- Cartilla Militar.
- Cédula profesional.
- Cartilla de identidad postal, expedida por el Servicio Postal Mexicano.

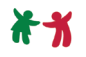

• Tarjeta del INAPAM, expedida por el Instituto Nacional de las Personas Adultas Mayores.

• Carta de naturalización, expedida por la Secretaría de Relaciones Exteriores.

• Carta o constancia de autoridad local. Deberán de ser expedidas hasta con 90 días de anterioridad al día que realice el trámite de incorporación al Sistema o bien, una incidencia, que debe contener la mención de la autoridad que la emite y los datos de la persona que identifica y su fotografía.

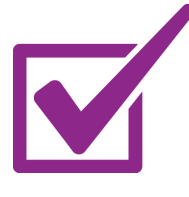

**Solo serán válidas las cartas de autoridad local sin fotografía cuando sean emitidas por autoridades de localidades de alta y muy alta marginación o dispersas y alejadas de la cabecera municipal, con el fin de privilegiar a las personas de escasos recursos, debido a que para obtener la fotografía les implicaría un costo que tal vez no podrían costear.**

• Credenciales o certificado de estudios expedidos por escuelas públicas o privadas con reconocimiento oficial.

• serán válidos los expedidos por la Secretaría de Educación Pública de nivel básico, medio, técnico y medio superior y por el Instituto Nacional para la Educación de los Adultos;

• se aceptarán para el caso de menores de edad embarazadas sin importar su fecha de vigencia o si no tiene fotografía.

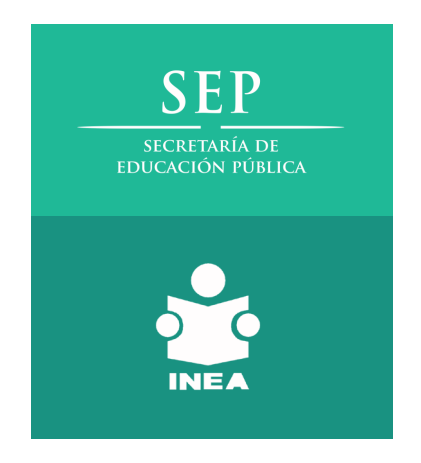

**A los varones menores de edad también se les aceptarán estos documentos para identificarse y así reconocerlos como Titulares del Núcleo Familiar cuando, además, presenten el acta de nacimiento con la que acrediten que el menor es su hijo.**

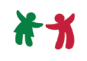

*2. Comprobante de domicilio expedidos hasta con 90 días de anterioridad al día en que se realice el trámite de incorporación.*

# Recibos de:

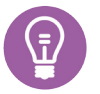

**Luz o Ticket de pago de servicios** (emitido por la Comisión Federal de Electricidad)

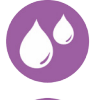

**Agua**, se aceptará el que avala el año en que se presente.

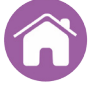

**Predial**, se aceptará el que avala el año en que se presente.

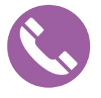

**Teléfono o de telecomunicaciones**, expedido por compañías legalmente constituidas, por ejemplo: Telcel, Sky, Telmex, Axtel, entre otros.

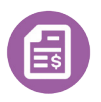

**Estado de cuenta**, emitido por cualquier institución bancaria o por cualquier Administradora de Fondos para el Retiro (AFORE).

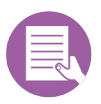

**Carta expedida por autoridad local**, en la que se especifique que el interesado reside en la localidad y contenga su domicilio; si establece alguna vigencia, no será necesario requerir a su término una nueva carta de autoridad, ya que la vigencia de este documento únicamente será tomada en cuenta al momento en que se presente para realizar el trámite correspondiente.

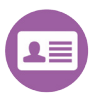

**Identificación oficial vigente con fotografía**, emitida por autoridades federales o estatales que contenga el domicilio del Titular; en estos casos, la identificación oficial presentada puede fungir al mismo tiempo como identificación oficial con fotografía del Titular y como comprobante de domicilio, siempre y cuando el domicilio reportado coincida con el plasmado en la credencial.

**Se destaca que, a partir de enero del 2014, algunas credenciales para votar no tienen visibles en el anverso los datos de la calle, número exterior e interior; por lo consiguiente, solo se aceptarán** 

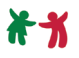

**como comprobante de domicilio, las credenciales que tengan los datos visibles.**

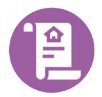

**Copia certificada de escrituras de propiedad inmobiliaria** (no requiere vigencia).

Solo en caso de avecindados en localidades de alta y muy alta marginación:

**• Acta de asamblea ejidal o comunal** en la que señale qué familias viven en esa localidad y mencione la ubicación correspondiente o bien, cuente con la leyenda "domicilio conocido".

**• Acta levantada ante dos testigos** vecinos de la localidad del Titular del Núcleo Familiar (en formato libre) en la que conste que determinada(s) familia(s) se encuentran avecindadas en esa localidad, mencionando la ubicación correspondiente o bien, cuente con la leyenda "domicilio conocido" y con firma o huella digital de quienes la suscriben.

# *3. Clave Única de Registro de Población (CURP)*

Se acredita con la cédula expedida por RENAPO, con la clave emitida en su página:

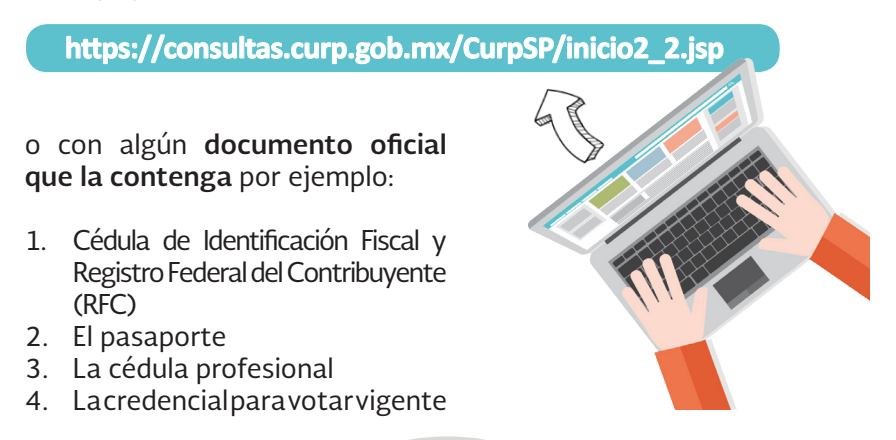

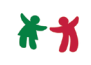

5. Los certificados de estudios emitidos por la Secretaría de Educación Pública o por escuelas públicas o privadas con reconocimiento oficial de nivel básico, técnico, medio superior y superior.

NO se aceptará para acreditar la CURP, la Cartilla Militar Nacional y la Cartilla de Vacunación.

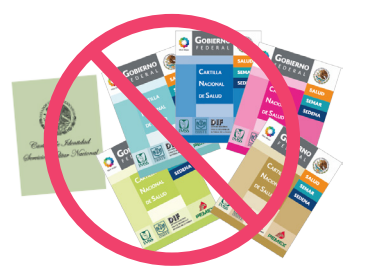

Si el solicitante o algún miembro del núcleo familiar no cuenta con la CURP podrás aceptar cualquiera de los documentos siguientes para generar una CURP provisional para efectos de registro en el SAP:

- 1. Acta de nacimiento
- 2. Certificado de adopción
- 3. Extractos de constancias y boletas de nacimiento, siempre que sean emitidas por un Juez del Registro Civil de México y tengan la información siguiente:
	- nombre del registrado, fecha y lugar de nacimiento;
	- año de registro;
	- número de libro, tomo, acta, foja o partida según corresponda y,
	- número de oficialía, en su caso.

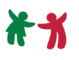

### En caso de que no presente el acta de nacimiento podrán aceptarse los documentos siguientes:

- **1. Certificado de nacimiento**, así como su versión electrónica impresa denominada Certificado Electrónico de Nacimiento (CeN), este solo podrás aceptarlo cuando se pretenda afiliar a un niño menor de un año de edad, la vigencia de derechos, en este caso, será por 365 días contados a partir del registro del menor.
- **2. Constancia de no registro o inexistencia** emitida por el Registro Civil Mexicano, será válida hasta por un año, al término de dicho periodo deberá requerirse el acta de nacimiento o CURP.
- **3. Auto admisorio de juicio** iniciado con motivo de corrección de datos, por ejemplo, la modificación de algún nombre o dato esencial que afecte la identidad de la persona o por causa distinta que justifique no contar con el acta de nacimiento, este documento se podrá tomar como válido hasta por los 3 años de la CECASOEH, al concluir dicho término se deberá requerir el acta de nacimiento o CURP.

# **2.7 ¿Qué es la Afiliación colectiva?**

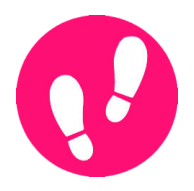

Son los pasos a seguir para la incorporación al SistemadeProtecciónSocialenSaluddeungrupo de personas que no sean derechohabientes de alguna institución de seguridad social en salud; ésta puede ser de dos formas:

Afiliación colectiva de personas bajo tutela, guarda o custodia de instituciones de asistencia social, públicas o privadas u hospitales psiquiátricos.

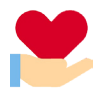

Consiste en **salvaguardar el derecho a la salud**  de aquellas personas que no puedan integrarse a un Núcleo Familiar.

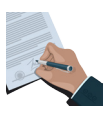

La **CECASOEH** y la **póliza** son **firmadas por el director, titular o representante legal** de la institución u hospital, quien aparecerá como titular no beneficiario.

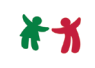

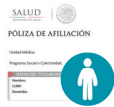

Se emite **una póliza por cada afiliado**.

**X** SEGURO POPULAR

De la **CECASOEH** solo se aplica la parte de información de los beneficiarios ya que **siempre se ubicarán en el decil I**, **respetando el número de folio** de la póliza.

# El mecanismo para la Afiliación colectiva se inicia con:

**la solicitud de ésta al Sistema** de las personas sujetas a tutela, guarda o custodia de una institución de asistencia social, pública o privada u hospital psiquiátrico,

**y se hará a través de su titular, director o representante legal** mediante oficio dirigido al Titular del Régimen Estatal, acompañado de la relación de personas que se desea incorporar al Sistema en la que se incluya: nombre, edad, sexo, CURP y, cuando se trate de internos en un hospital psiquiátrico, a falta de identificación, podrá presentar la credencial que éste emita o los documentos de los que se puedan obtener sus datos.

**También deberá manifestar** que las condiciones socioeconómicas de todas las personas sujetas a tutela, guarda o custodia de la institución u hospital que se trate, son iguales por cohabitar en el mismo lugar.

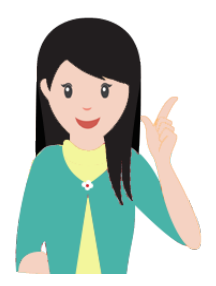

**La Afiliación colectiva se llevará a cabo una vez que el Régimen Estatal comunique a la DGAO, mediante oficio, que ya ha suscrito el convenio conforme al modelo autorizado por la Comisión, con la institución u hospital de que se trate, esto permitirá el registro de la Colectividad y, por tanto, su integración en el catálogo "CAT\_COLECTIVIDADES"** 

**del SAP , para que el personal operativo del Régimen Estatal proceda a realizar las acciones para la incorporación al Sistema de las personas señaladas en el objeto del convenio.**

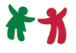

### Afiliación colectiva de familias agremiadas.

• Es la incorporación al sistema de las **personas que pertenecen a un gremio** registrado como colectividad y sus familias.

• Un gremio es la corporación o conjunto de personas que tienen un mismo fin, trabajo, oficio, profesión o actividad regida por normas o estatutos.

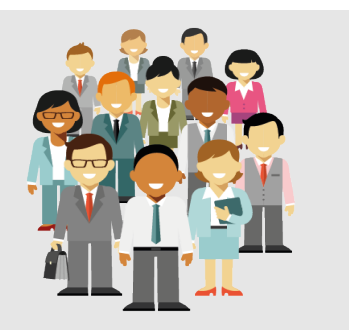

El mecanismo para la Afiliación colectiva se inicia a través de la formalización de una constancia de registro de colectividad una vez que la Comisión emita su opinión favorable respecto de la procedencia de la afiliación colectiva de un gremio.

La constancia de registro de una Colectividad se suscribirá entre el representante legal de la colectividad y el Comisionado Nacional de Protección Social en Salud, donde se establecerá el decil de ingresos en que se ubicará a sus integrantes, la denominación de la colectividad en el catálogo del SAP y la credencial o documento con el que se identifica el integrante de esa familia agremiada.

Una vez reconocida la colectividad, la Afiliación de sus integrantes se hará directo en los módulos y se deberá respetar el decil reconocido.

# **2.8 Qué es la póliza de afiliación?**

Es el **documento que se genera por medio del SAP** y sirve para acreditar que se encuentran vigentes los derechos del Núcleo Familiar.

La póliza de Afiliacion la deberás de **imprimir en dos** tantos y en hoja blanca, por ningún motivo la puedes modificar en ninguno de los elementos que la conforman. ABC MAO

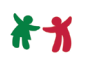

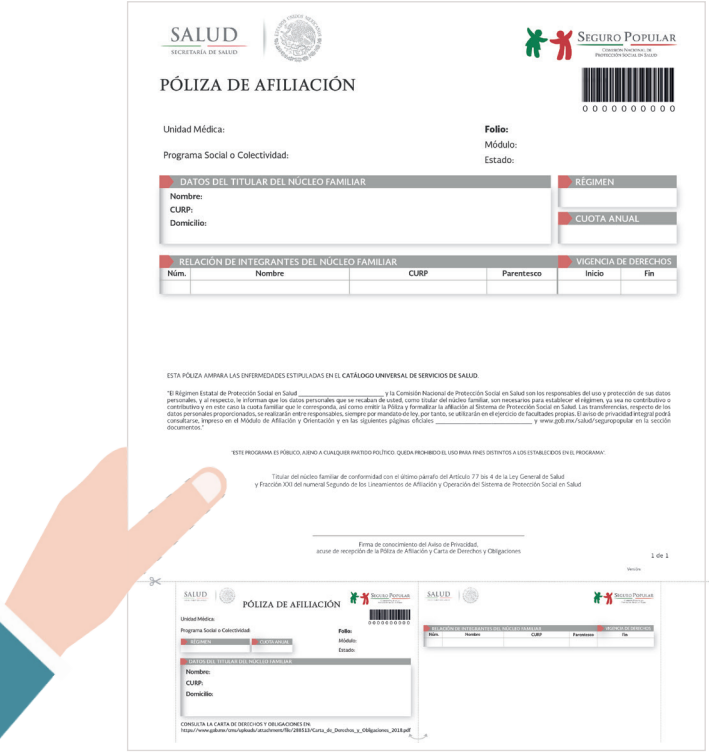

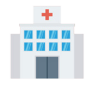

**Unidad médica**. - nombre contenido en el catálogo de establecimientos de salud, en atención al más próximo del domicilio del Núcleo Familiar.

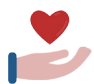

**Programa social o colectividad**. -será visible solo cuando se trate de afiliaciones en las que se identifique que un integrante o el titular del Núcleo Familiar es beneficiario de algún programa del gobierno federal, por ejemplo, PROSPERA.

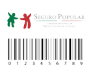

**Folio**. - en la esquina superior derecha tendrá un código de barras con el folio.

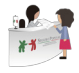

**Módulo**. – indica el nombre del módulo donde se realizó el trámite.

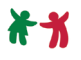

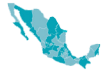

**Estado**. – se refiere al nombre de la entidad federativa en que se realiza el trámite.

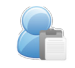

**Datos del Titular del Núcleo Familiar**. - contiene la información del representante: Nombre / CURP / Domicilio.

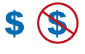

**Régimen**. – nos indica si es o no contributivo.

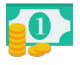

**Cuota anual.** - se coloca el monto correspondiente a la cuota anual.

![](_page_30_Picture_10.jpeg)

**Relación de integrantes**. - se conforma con los datos siguientes: Núm. / Nombre / CURP / Parentesco.

![](_page_30_Picture_12.jpeg)

**Vigencia de derechos por integrante**. –periodo de validez para hacer uso de los beneficios de que ofrece el Seguro Popular, especifica el inicio y el fin.

![](_page_30_Picture_14.jpeg)

**Avisos**. - son dos textos, el primero describe, la cobertura a la que se tiene acceso al incorporarse y, el segundo, es el aviso de privacidad simplificado de la afiliación al Sistema de Protección Social en Salud.

![](_page_30_Picture_16.jpeg)

**Firma**. - elemento que hace constar el conocimiento del aviso de privacidad, la aceptación y recepción de la póliza de Afiliacion y la carta de derechos y obligaciones.

![](_page_30_Picture_18.jpeg)

**Carta de derechos y obligaciones**. – se ubica al reverso de la póliza de Afiliación y, en caso de que ésta conste de dos o más hojas, se ubicará en el reverso de la hoja que contenga la firma del Titular.

![](_page_31_Picture_1.jpeg)

### Lo único permitido es colocar el sello institucional posterior a la firma del Titular del Núcleo Familiar.

El sello puede ser redondo o cuadrado y debe colocarse en el costado derecho del espacio en donde se asienta la firma; debe reunir las características siguientes:

![](_page_31_Picture_325.jpeg)

**Se entregará un ejemplar al titular del Núcleo Familiar y el otro será para el expediente físico.**

# **2.9 ¿Qué es la CECASOEH y cómo se capturan los datos en el SAP?**

LaCéduladeCaracterísticasSocioeconómicasdelHogar (CECASOEH) determina el decil de la persona o familia solicitante de incorporación al Sistema de Protección Social en Salud.

Antes de capturar los datos de la CECASOEH en el SAP, da a conocer el aviso de privacidad y explica que la información solicitada es para determinar el régimen, ya sea contributivo o no contributivo y emitir la póliza de Afiliación.

![](_page_31_Picture_9.jpeg)

**Pregunta al solicitante si es derechohabiente de alguna institución de seguridad social o cuenta con un algún mecanismo de seguridad social, después debes verificar en el SAP su dicho, encontrarás dos supuestos:**

![](_page_32_Picture_1.jpeg)

![](_page_32_Picture_2.jpeg)

### Si aparece como derechohabiente:

En este momento explícale que no se puede incorporar al Seguro Popular, puesto que aparece como beneficiario ante el IMSS, ISSSTE, etc., si el solicitante refiere que no tiene derechohabiencia solicítale que presente un comprobante de baja que confirme que no es beneficiario y debe estar expedido por la

institución que lo reporta como tal, en caso que se niegue a presentarlo o si por cualquier cuestión no la pudiera presentar y en la insistencia de que no es derechohabiente, hazle saber que tendrá que firmar la carta de no derechohabiencia.

![](_page_32_Picture_6.jpeg)

## No aparece como derechohabiente:

**Deberás de solicitar y verificar que te entregue:**

1. Original de su Identificación oficial con fotografía y comprobante de domicilio, no mayor a 90 días.

2. CURP y el de los integrantes del Núcleo Familiar.

En su caso:

3. Comprobante de estudios de los integrantes mayores de 18 años y menores de 25 años solteros que no cuenten con seguro médico que otorga el IMSS.

4. Comprobante de ser beneficiario de algún programa de apoyo federal.

*Nota: si la identificación oficial está vigente, también la podrás tomar en cuenta como comprobante de domicilio o CURP. En caso de que en ese momento no presente la CURP ayúdalo a obtenerla en la página electrónica https://consultas.curp.gob.mx.*

## **¡RECUERDA!**

**En términos del artículo 23, de la Ley de Protección de Datos Personales en Posesión de Sujetos Obligados, el responsable deberá adoptar las medidas necesarias para mantener exactos, completos, correctos y actualizados los datos personales en su posesión, a fin de que no se altere la veracidad de éstos.**

![](_page_33_Picture_1.jpeg)

**Es muy importante que tengas cuidado al capturar en el SAP la información que te proporcione el solicitante, ya que son datos personales.**

Cumpliendo con estos puntos previos, podrás llenar la CECASOEH en el SAP, es muy importante que captures los datos correctamente y acorde a los plasmados en la documentación que solicitaste, puesto que esa información será guardada en la base de datos.

Para entrar al SAP recuerda que tienes que *introducir tu nombre* de usuario y contraseña, al estar dentro encontrarás la sección denominada "sección de operación", en la cual observarás la opción de "Afiliación" selecciónala, en ella encontrarás tres apartados que tendrás que llenar:

![](_page_33_Picture_5.jpeg)

#### **1. Titular y domicilio del Núcleo Familiar:**

- Encontrarás un catálogo de opciones correspondientes a la ubicación de la vivienda como son: calle, número, colonia, municipio, localidad, etc., en la que deberás de elegir la que coincida con el comprobante de domicilio, en caso de que el catálogo no contenga la información, usa la opción de "indeterminado" y podrás transcribir manualmente el dato correspondiente.

Posteriormente, en el apartado de "Comprobantes del Titular" selecciona dentro de su catálogo de documentación, aquella que te entregó el solicitante, así como el comprobante de pertenencia a algún programa social o colectividad si fuere el caso.

- Por último deberás escribir el número de integrantes del Núcleo Familiar.

![](_page_34_Picture_1.jpeg)

![](_page_34_Picture_2.jpeg)

### **2. Integrantes del Núcleo Familiar:**

En este módulo recabarás la información de cada integrante que conforma el Núcleo Familiar:

- 1. Número de integrantes.
- 2. Nombre de los integrantes.

3. Si es beneficiario de un programa o colectividad.

- 4. Fecha de nacimiento.
- 5. Edad.
- 6. Sexo.
- 7. Entidad federativa.
- 8. CURP.

9. Parentesco, en relación con el titular del Núcleo Familiar.

- 10. Estado civil.
- 11. Si tiene alguna discapacidad.
- 12. Nivel de escolaridad.

13. Si es de alguna población que habla alguna lengua indígena.

- 14. Condición laboral.
- 15. Clasificación del trabajo.
- 16. Si tiene seguridad social.
- 17. Si está embarazada.

![](_page_34_Picture_22.jpeg)

### **3. Características y Condiciones de la vivienda:**

- Este apartado se conforma de seis preguntas; conforme generes la pregunta, el solicitante te debe dar una respuesta que identificarás dentro de las opciones contempladas en el catálogo de respuestas.

- Al terminar rectificarás y le repetirás sus respuestas al solicitante para que te confirme que son correctas.

![](_page_35_Picture_1.jpeg)

![](_page_35_Figure_2.jpeg)

Para consultar elresultado tendrás que **verificar en el apartado "incidencias y pagos"**, ubicada en **"sección de operación"** del menú principal del SAP, la cuota

designada acorde al decil que se le designó, y lo visualizarás en la parte superior derecha del reporte de CECASOEH.

**Pide al solicitante que rectifique la información antes de aceptar la CECASOEH.**

Si aparece en el régimen contributivo que debe cubrir la cuota establecida en la CECASOEH, proporciona el recibo de pago, cuando regrese al módulo con el pago realizado se procederá a emitir la póliza para su firma.

Si el Núcleo Familiar se encuentra en el régimen no contributivo, procede a imprimir la póliza de afiliación.

Es esencial que tú y el personal operativo del Módulo recabe la firma del Titular del Núcleo Familiar, así se hará constar su recepción; pídele que firme lo más parecido a la firma de su identificación, ya que es un elemento que cumple con la formalidad prevista en el numeral Décimo Sexto de los Lineamientos de Afiliación y Operación del Sistema de Protección Social en Salud.

![](_page_35_Picture_9.jpeg)

![](_page_36_Picture_1.jpeg)

En caso de que el Titular no pueda firmar, o no sepa firmar, deberá colocar la huella del dedo pulgar de la mano derecha o izquierda en caso de incapacidad.

# **2.10 ¿Qué es la Cuota Familiar?**

Es el pago que hace cualquier integrante del Núcleo Familiar que se encuentra en elrégimen contributivo, podrá realizar sus aportaciones de dos formas:

**1. Aportaciones fraccionadas** se realizará de manera trimestral o semestral.

- **2. Aportaciones de titulares unipersonales**, existen dos supuestos:
	- **• Se aplica 50% de la cuota familiar cuando:**
	- **• sea una sola persona mayor de 18 años;**
	- **• sea una mujer embarazada menor de 18 años;**
	- **• El Núcleo Familiar solo tenga un integrante beneficiario, o donde se tenga un titular no beneficiario.**

### **Cuando se decida incorporar a una o más personas al Núcleo Familiar unipersonal se atiende la siguiente:**

**• En caso de que se haya elegido el pago fraccionado, se deberá de pagar 100% de la cuota familiar por devengar en el trimestre o semestre inmediato.**

**• En caso de haber cubierto la cuota familiar anual no se cobrará la diferencia 50% restante, si no 100% de la cuota familiar a partir de la siguiente vigencia de derechos.**

**• Adicional a lo anterior, coméntale que al momento de presentarse a firmar la póliza de Afiliación solo podrá hacerlo el Titular del Núcleo Familiar.**

![](_page_37_Picture_1.jpeg)

# 3. La Renovación de la Vigencia de Derechos

# **3.1 ¿Qué es la Renovación de la vigencia de derechos?**

El restablecimiento de uno o varios miembros de un Núcleo Familiar en el goce de los beneficios que otorga el Sistema.

### Existen dos esquemas:

![](_page_37_Picture_6.jpeg)

#### **A. Renovación no presencial:**

Es la que realiza el Responsable de Administración del Padrón, únicamente para los núcleos familiares de Régimenes no contributivos al momento en que vencen los 36 meses de su póliza de Afiliación.

![](_page_37_Picture_9.jpeg)

#### **B. Renovación presencial.**

Es la que tramita el Titular del Núcleo Familiar en el módulo de forma anticipada hasta 6 meses antes del vencimiento de su póliza de Afiliación; pueden realizarla los titulares de núcleos familiares ubicados en el régimen contributivo y no contributivo.

# **3.2 ¿Cuál es el proceso que debe cumplir la Renovación presencial y no presencial?**

# Renovación presencial:

**Núcleos f a m i l i a r e s contributivos:**

La Renovación se efectuará mediante la acreditación del pago de la cuota familiar, dicha renovación podrá realizarse durante los 36 meses de la vigencia de la CECASOEH, una vez concluida su validez se deberá de aplicar una nueva CECASOEH.

![](_page_38_Picture_1.jpeg)

**Núcleos familiares no contributivos:**

Su Renovación será a petición del titular de forma anticipada hasta por 6 meses antes del vencimiento de su póliza de Afiliación; tendrá como inicio de vigencia de derechos el mismo día que el titular acuda al módulo a realizar su Renovación.

# Renovación no presencial:

Se aplicarán las reglas de validación que determine del SAP al momento en que venza la Póliza de Afiliación, por tanto, se excluyen a los núcleos que se ubiquen en alguno de los siguientes supuestos:

- El Núcleo Familiar en el régimen contributivo.
- El Titular del Núcleo Familiar es derechohabiente de alguna institución de seguridad social o cuenta con algún mecanismo de previsión social.
- Falleció el titular del Núcleo Familiar.
- El Núcleo Familiar se encuentra en los deciles V al VII y no cuentan con un menor de 5 años o con una mujer embarazada.
- Tenga documentación incompleta.

## **Para la entrega de la póliza de Afiliación renovada, primero debes:**

![](_page_38_Picture_12.jpeg)

**1. Solicita** al titular que exhiba su identificación oficial.

**2. Pregúntale** si no ha cambiado su situación económica o domicilio.

**3. Por escrito, bajo protesta de decir verdad,**  deberá manifestarte que no ha cambiado su situación económica y domicilio; lo acreditará con la firma original de la CECASOEH y póliza de afiliación renovada.

![](_page_39_Picture_0.jpeg)

Cuando el Titular del Núcleo Familiar te comente que ya **cambió de situación económica, integrantes o domicilio** deberás de realizar la incidencia correspondiente, antes de que firme la CECASOEH y la póliza de Afiliacion renovada, para ello debes solicitarle la documentación complementaria y, en caso de que no la presente, coméntale que tiene 36 meses para entregarla y así recibir su póliza de Afiliación renovada.

**Finalmente digitaliza la póliza de Afiliación y la CECASOEH firmadas, así como la identificación del titular y, en su caso, los documentos soporte de la incidencia o el comprobante de pago.**

![](_page_39_Picture_4.jpeg)

# 4. Los Expedientes

# **4.1 Expedientes físicos**

## Deberán contener:

- Constancia de expediente incompleto
- Póliza de Afiliación.

• Copia del acuse de recibo por la recepción de pago la cuota.

- Original del reporte de la CECASOEH.
- Comprobante de baja de la institución o Constancia de manifestación de no derechohabiencia.

# **4.2 Expedientes digitales**

## Deberán contener:

- Póliza de Afiliación.
- Copia del Acuse de recibo por la recepción de la cuota.
- Original del reporte de la CECASOEH.

![](_page_40_Picture_1.jpeg)

• Comprobante de baja de institución o constancia de manifestación de no derechohabiencia.

- Comprobante de domicilio.
- CURP.
- Identificación oficial con fotografía.
- Comprobante de estudios.

• Comprobante de ser beneficiario de algún programa de apoyo o subsidio del gobierno federal.

- Comprobante de colectividad.
- Acta de defunción.

• Resolución judicial que sustente que la persona que solicita cambio de titular ostenta la legal guarda y custodia del menor o el escrito libre presentado ante dos testigos, documento que acredite la emancipación.

• Constancia de suspensión del Sistema de Protección Social en Salud.

• Carta poder que autoriza a un integrante a realizar el cambio de Titular del Núcleo Familiar.

• Carta poder que autoriza afiliar a un mayor de 18 años del **PROSPERA** 

• Certificado que acredita la discapacidad del principal sostén económico.

• Diagnóstico de embarazo.

![](_page_41_Picture_0.jpeg)

![](_page_41_Picture_1.jpeg)

![](_page_41_Picture_2.jpeg)

![](_page_41_Picture_3.jpeg)

Dirección General de Afiliación y Operación